Σας ενημερώνουμε ότι βρίσκεται σε παραγωγική λειτουργία νέα οθόνη στο ΟΠΣ με τίτλο «Σύνδεση πράξεων με έργα προτεραιότητας» στην οποία (όπως φαίνεται και από τον τίτλο της) μπορούν πλέον οι ΕΥΔ να συνδέουν κωδικούς πράξεων (κωδικοί MIS) στους αντίστοιχους κωδικούς των έργων προτεραιότητας στα οποία ανήκουν.

Η νέα οθόνη βρίσκεται στην διαδρομή μενού Παρακολούθηση > Έργων Προτεραιότητας > Σύνδεση πράξεων με έργα προτεραιότητας

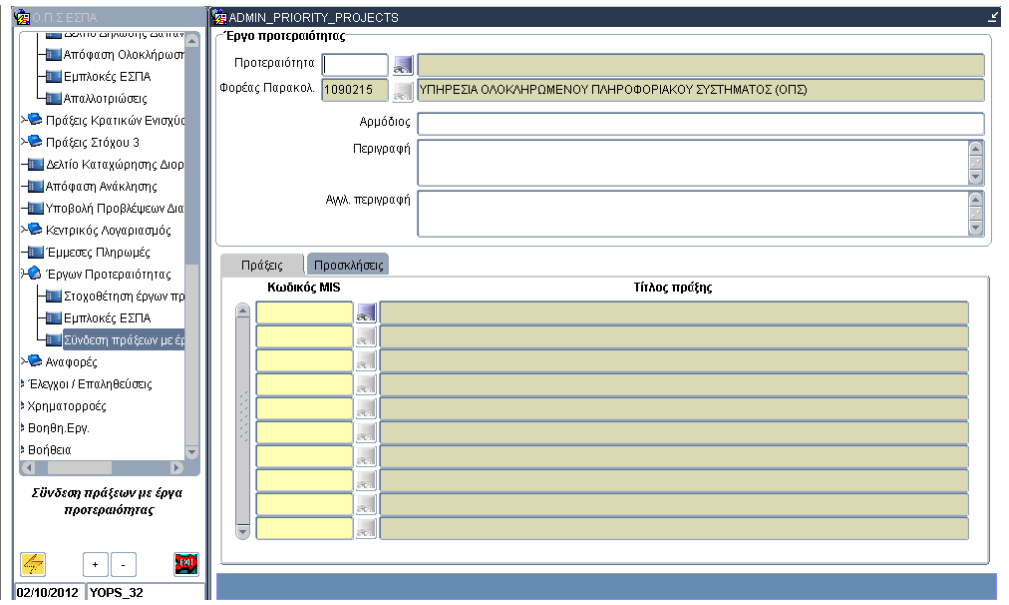

Σε κάθε Έργο Προτεραιότητας μπορούν να προστεθούν κωδικοί MIS (στο κάτω μέρος της οθόνης) μόνο από τα ενταγμένα έργα του αρμόδιου φορέα.

Διαγραφή κωδικών MIS από έργο προτεραιότητας **δεν** επιτρέπεται.

Στις περιπτώσεις έργων προτεραιότητας που αφορούν Κρατικές Ενισχύσεις η σύνδεση γίνεται προσθέτοντας Πρόσκληση.

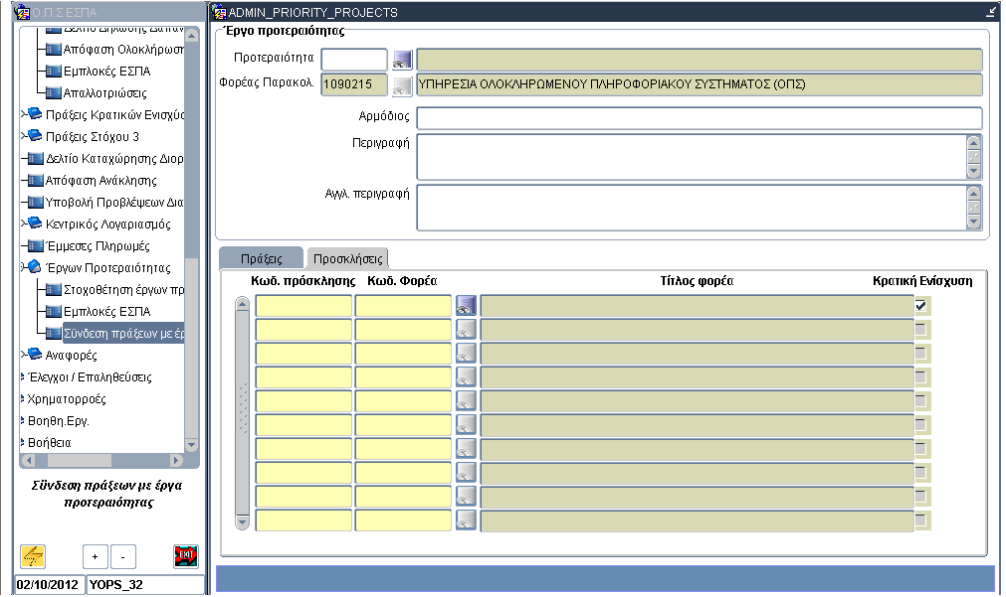

Επίσης στην εν λόγω οθόνη μπορούν να γίνει επεξεργασία και στα πεδία του έργου προτεραιότητας με τίτλο «Αρμόδιος», «Περιγραφή», «Αγγλική Περιγραφή», τα οποία εμφανίζονται σε διάφορες εκτυπώσεις του ΟΠΣ για τα Έργα Προτεραιότητας.